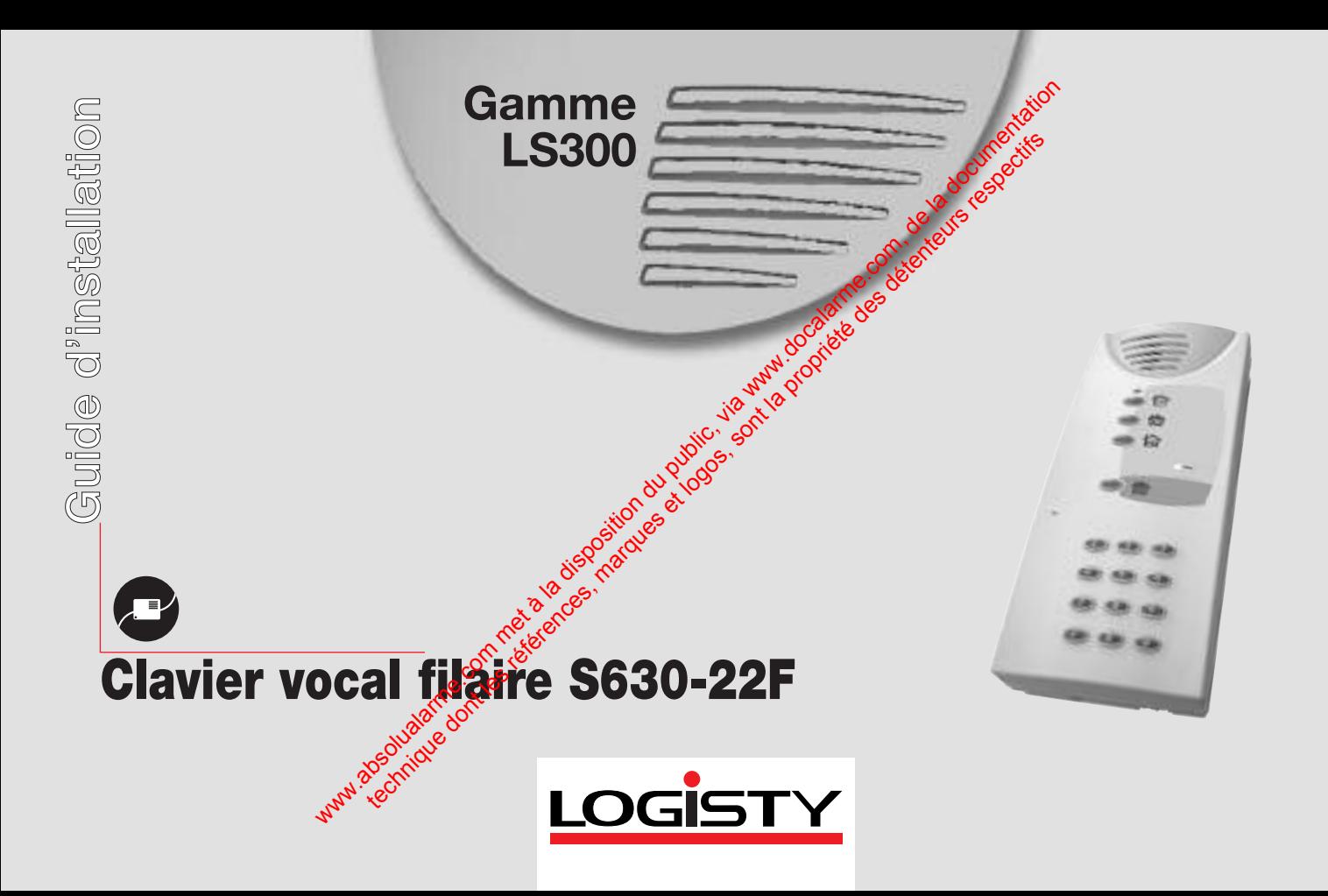

# **Sommaire**

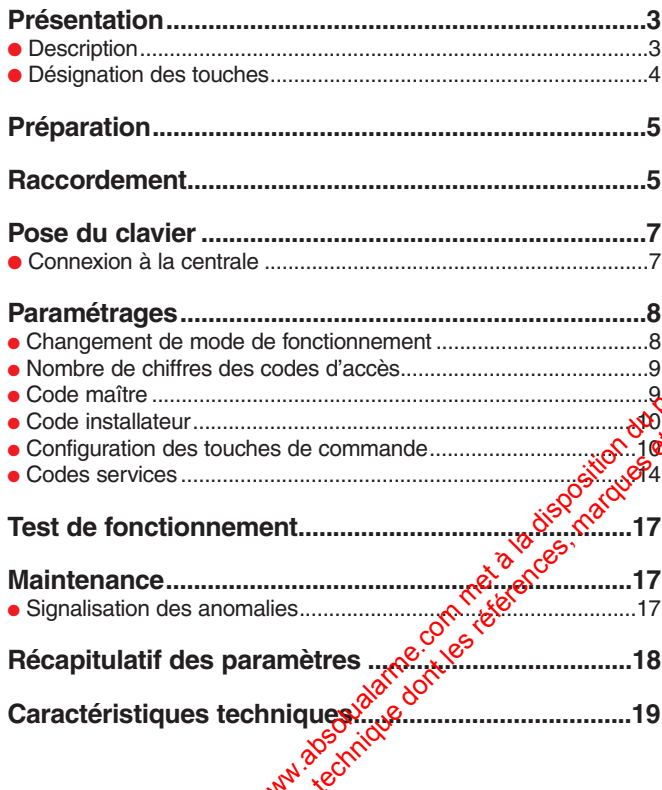

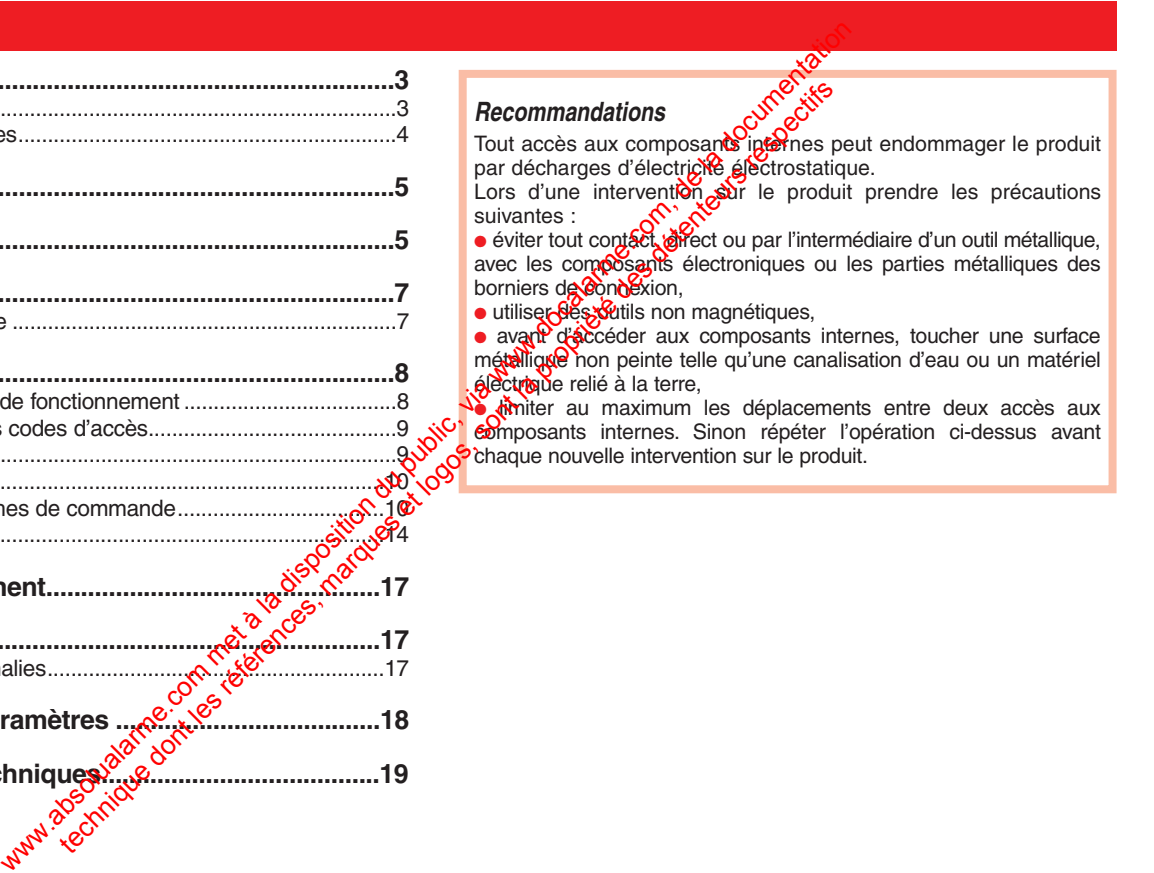

# **Présentation**

#### **Description ●** Le clavier vocal filaire permet : - de commander la protection intrusion depuis l'intérieur ou l'extérieur (sous abri) de l'habitation, - de paramétrer la centrale. **●** Les commandes clavier sont accessibles à partir : - du code maître, - des 4 codes services. **●** Le clavier est autoprotégé à : - l'ouverture, - l'arrachement, - la coupure de câbles. Les touches du clavier sont rétroéclairées dès l'appuis sur une des touches. Voyant vert de présence secteur Touches de programmation pour les codes d'accès et le Touches de<br>programmati<br>pour les cod<br>d'accès et le<br>paramétrage Voyant bicolore d'aide à l'utilisation Haut-parlen Microphone 4 touches de commandes personnalisables  $\overline{ }$ **Le voyant bicolore** Etat du voyant bicolore **Signification** Rouge 
endant 2 st and the second of the pendant 2 st and the Connexion a la centrale effect of the Pole of the Appui correct sur une touche Connexion à la centrale effectuée correctement 1 clignotement **toutes les 1 s** Signalisation d'attente de la connexion à la centrale<br>1 clignotement foutes les 5 s Signalisation pendant le mode essai Signalisation pendant le mode essai<br>Signalisation du mode installation 2 clignotements toutes les **10 s** Signalisation du mode<br>3 clignotements rapides **installation** 3 clignotements rapides vert **a b fixe pendant 2 s Paramétrage correct Paramétrage correct of the system of the system of the system of the system of the system of the system of the system of the system of the system of the system of th offixe pendant 10 s** (la période de 10 s est relancée après chaque commande) **●** Il est alimenté par l'intermédiaire de la centrale et dispose d'un voyant vert qui<br>signale la présence du secteur (allumé si signale la présence du secteur (allumé si secteur présent, éteint dans le cas contraire). **●** Le clavier vocal filaire dispose d'un haut-parleur ainsi que d'un microphore qui permet d'enregistrer des messages vocaux personnalisés (cf. la notice livrée avec la centrale). Were the community of the public of the public of the computer of the computer of the computer of the computer of the computer of the computer of the community of the community of the community of the community of the comm

# **Présentation**

### **Désignation des touches**

La planche d'étiquettes fournie permet de désigner les touches de commandes.

**●** Si la programmation usine des touches de commande correspond au choix voulu, coller l'étiquette sérigraphiée "C1" sur le clavier vocal filaire.

La configuration 1 (usine) des touches de commande est adaptée à une utilisation intérieure.

**●** La configuration 2 est adaptée à une utilisation extérieure (sous abri), dans ce cas cf § Configuration des touches de commande.

**●** Si certaines touches sont à personnaliser, cf. § Configuration des touches de

commande.<br>• Recouvrir l'étiquette du film **●** Recouvrir l'étiquette du film de protection fourni.

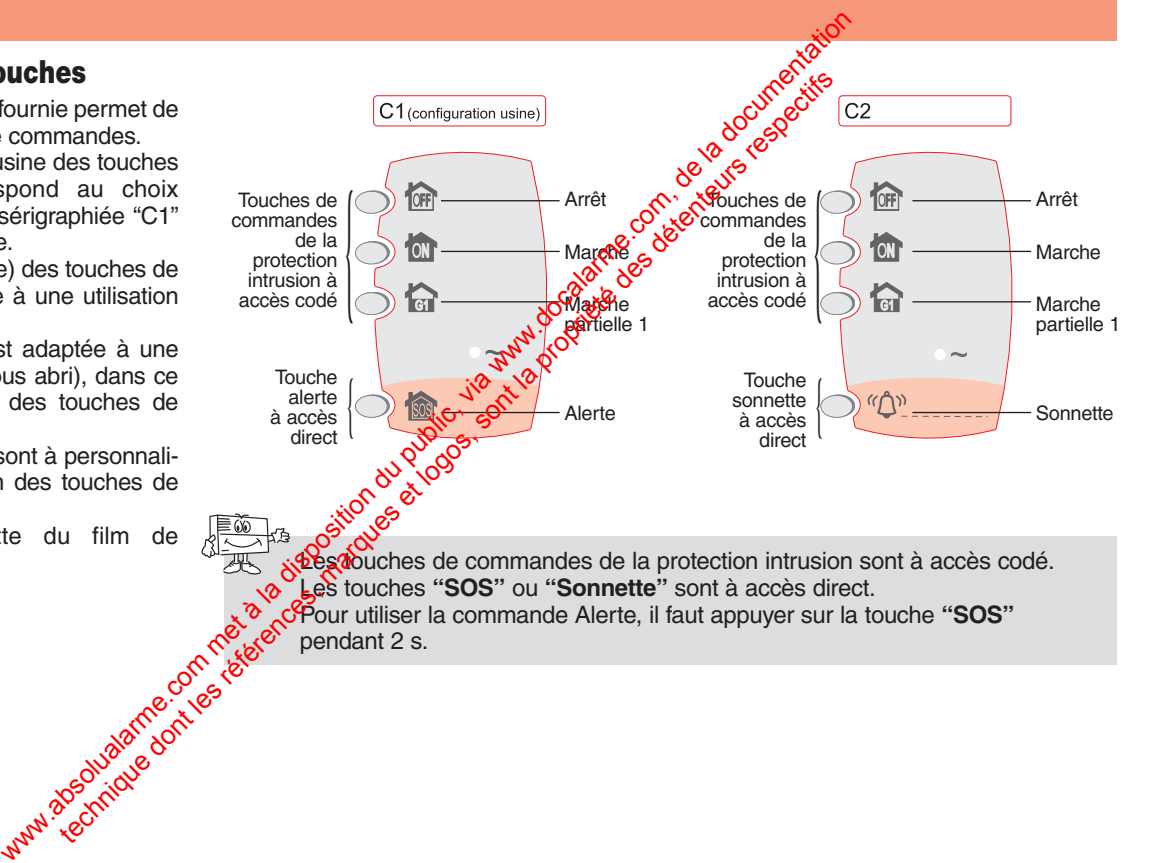

# **Préparation**

Le clavier peut être installé aussi bien à l'intérieur qu'à l'extérieur sous abri.

**➀** Positionner au mur le support de fixation pour déterminer les points de fixation (**Fig. 1**).

**➁** Insérer la rondelle détachable dans l'orifice **A**.

**➂** Fixer au mur le support de fixation.

Prévoir un dégagement de 20 cm vers le bas pour faciliter l'ouverture (passage du tournevis).

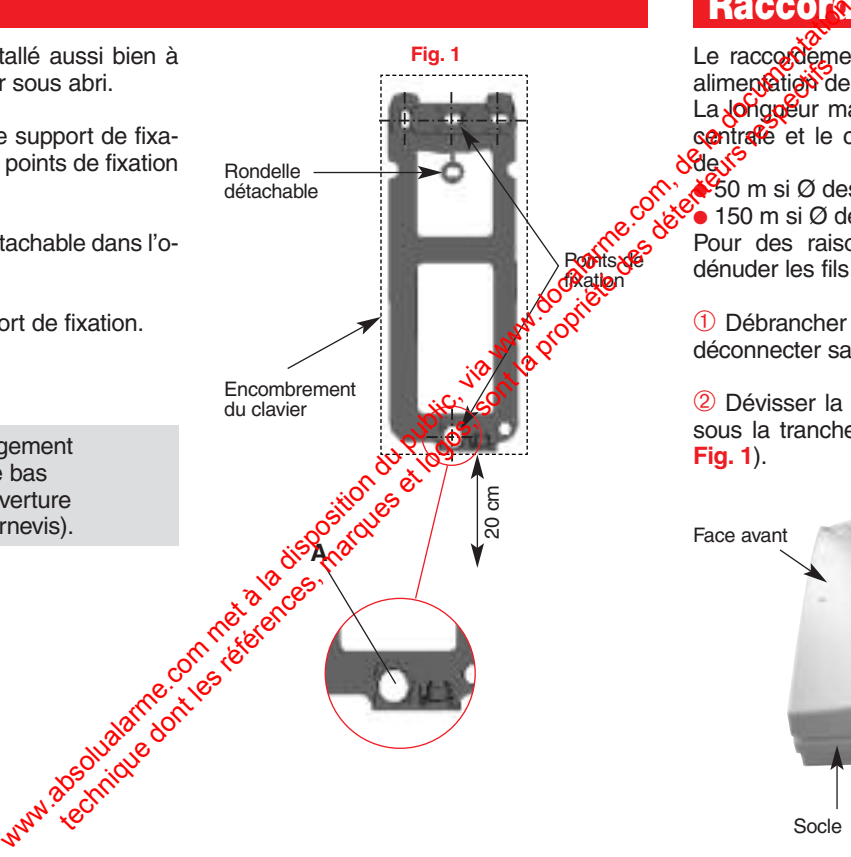

# **Raccordement**

Le raccordement doit être effectué hors alimentation de la centrale.

La **Jorgoeur** maximale du câble entre la centrale et le clavier le plus éloigné est de so

 $\frac{850}{6}$  m si Ø des conducteurs = 0,6 mm,  $\bullet$  150 m si  $\varnothing$  des conducteurs = 0.9 mm. Pour des raisons de sécurité, ne pas dénuder les fils sur plus de 5 mm.

**➀** Débrancher la centrale du secteur et déconnecter sa batterie.

**➁** Dévisser la vis de verrouillage située sous la tranche inférieure du clavier (cf. **Fig. 1**).

**Fig. 1**

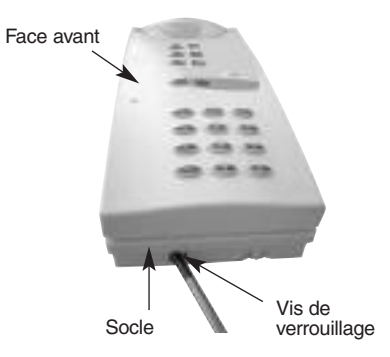

### **Raccordement**

**➂** Ouvrir le clavier après avoir dévissé les 4 vis situées au dos du clavier (cf. **Fig. 2**).

**➃** Percer les gabarits nécessaires pour le passage du câble situés sur le socle (cf. **Fig. 3**).

**➄** Insérer le câble de liaison vers la centrale dans l'orifice passe-câble percé.

**➅** Raccorder les 8 fils du câble sur le bornier situé dans le capot (cf. **Fig. 4a/4b**).

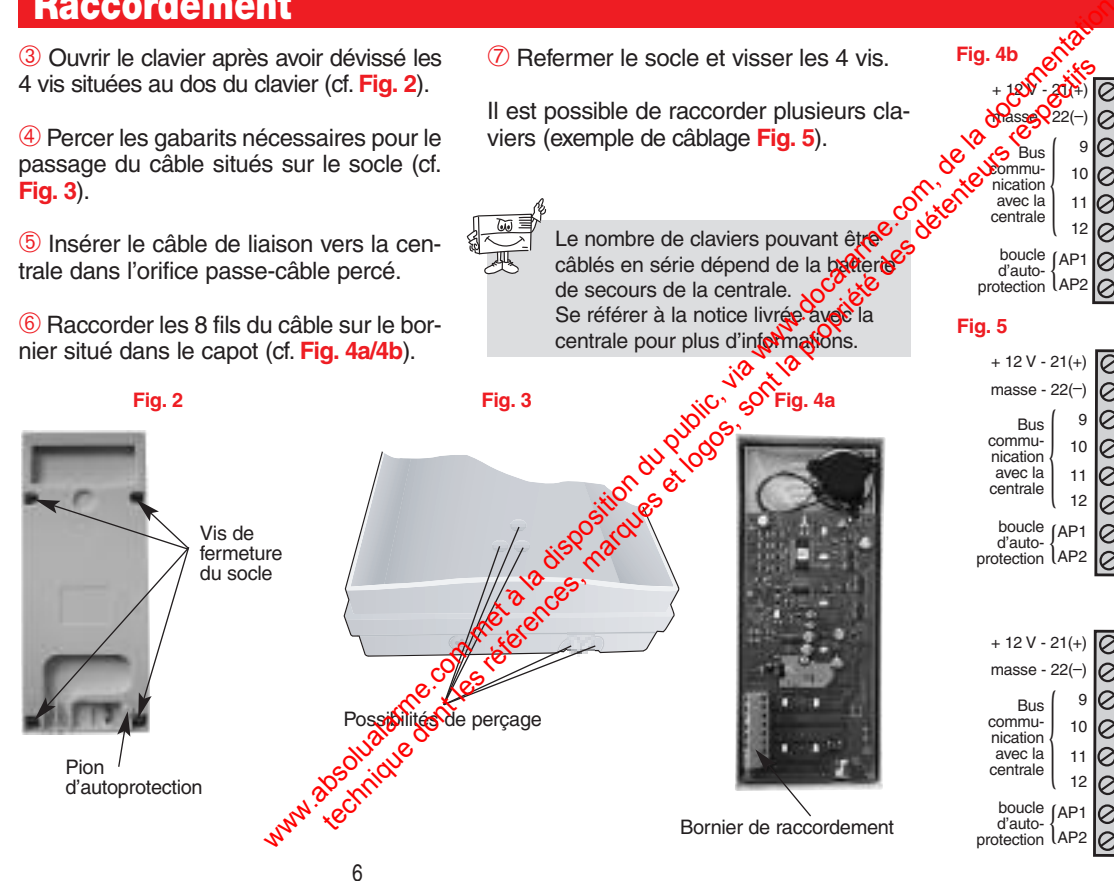

**➆** Refermer le socle et visser les 4 vis.

**Fig. 4b**

{

9  $1<sub>0</sub>$ 11 12 boucle (AP1

 $\text{Masses}$  22(–)

 $+180^\circ$  -  $20^\circ$ 

boucle (AP1<br>d'auto-<br>protection (AP2

Bus<br>
behmu-<br>
nication<br>
avec la<br>
centrale

Il est possible de raccorder plusieurs claviers (exemple de câblage **Fig. 5**).

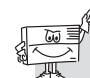

Le nombre de claviers pouvant être<sup>c</sup> câblés en série dépend de la batterie de secours de la centrale. Se référer à la notice livrée avec la centrale pour plus d'informations.

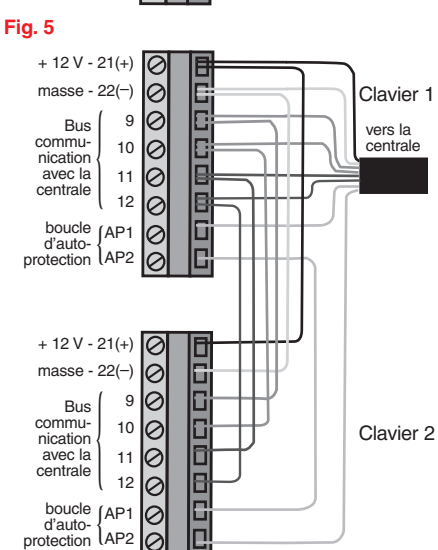

vers la centrale

# **Pose du clavier**

**➀** Accrocher le clavier par le haut sur le support de fixation et le plaquer au mur (**Fig. 1**).

**➁** Visser la vis de verrouillage située sous le clavier (**Fig. 2**).

a

a

a

a

a

a

a

a

a **MUR MURO**

a

 $\mathbf{a}^{\dagger}$ 

a

a

a

**MUR** 

a

a

a

a

**➂** Fix er le câb le au m ur .

### **Connexion à la centrale**

A la mise sous tension, le voyant bicolore du clavier clignote en rouge en permanence.

Faire un appui long de 5 s minimum sur la touche  $\ast$  du clavier pour lancer a connexion à la centrale. **VIET**<br>
ar par le haquer au mur<br>
le plaquer au mur<br>
du clavier clignote en rouge en perma-<br>
verrouillage située<br>
du clavier clignote en rouge en perma-<br>
verrouillage située<br>
le clavier confirme la confirme la confirme de l **Vier**<br>
a le plaquer au mur<br>
le plaquer au mur<br>
a la mise sous tension, le voyant bicolore<br>
du clavier clignote en rouge en perma-<br>
become du clavier clignote en rouge en perma-<br>
a le clavier pour lancer (a)<br>
connexion à **VIET**<br>
If the haut sur le<br>
le plaquer au mur<br>
A la mise sous tension, le voyant bicolore<br>
verrouillage située du clavier clignote en rouge en perma-<br>
De clavier clignote en rouge en perma-<br>
De clavier contraine la compact **view**<br>
For particle had the plaquer au murried to contract the plaquer au murried to contract the plaquer au murried to color duct clique to the control of the control of the control of the control of the control of the c **Example 18 A la mise sous tension, le voyant bicolore**<br>
plaquer au mur<br>
a la mise sous tension, le voyant bicolore<br>
du clavier clignote en rouge en perma-<br>
rerrouillage située mence.<br>
Faire un appui long de 5 s minimum s **Particular Schemation and Connection and Connection**<br>
Particular au murrel and maries sous tension, le voyant bicolone<br>
du clavier cliqued en pour long en permais and connection and the margin of the clavier pour lance of The metal commercial are competition du public, via we can be a la documentation du public de la documentation du public, via we can competition du public, via we can commercial and the documentation of the calibration of

Le clavier confirme la connexion par un éclairage du voyant bicolore go<sup>or</sup> gouge pendant 2 s.

La centrale confirme la condexión par un message vocal.

> *"bip, commande filaire X"*

**Fig. 2**

Vis de verrouillage

**Fig. 1**

Pour les paramétrages de la centrale et du système complet, se référer à la notice de la centrale.

### **Changement de mode de fonctionnement**

A la mise sous tension, le clavier est en **mode utilisation**.

Avant d'être paramétré, le clavier doit obligatoirement être en **mode installation**. Le changement de mode s'effectue à partir du code maître usine "0000", puis du code installateur usine 1111.

Pour des raisons de sécurité, au-delà de 4 heures sans commande, le clavier<br>passe automatiquement en mode utili-<br>sation, ainsi que la centrale.<br> $\frac{1}{2}$ <br> $\frac{1}{2}$ passe automatiquement en mode utilisation, ainsi que la centrale.

Les commandes de changement de mode du clavier provoquent aussi le changement de mode de la centrale.

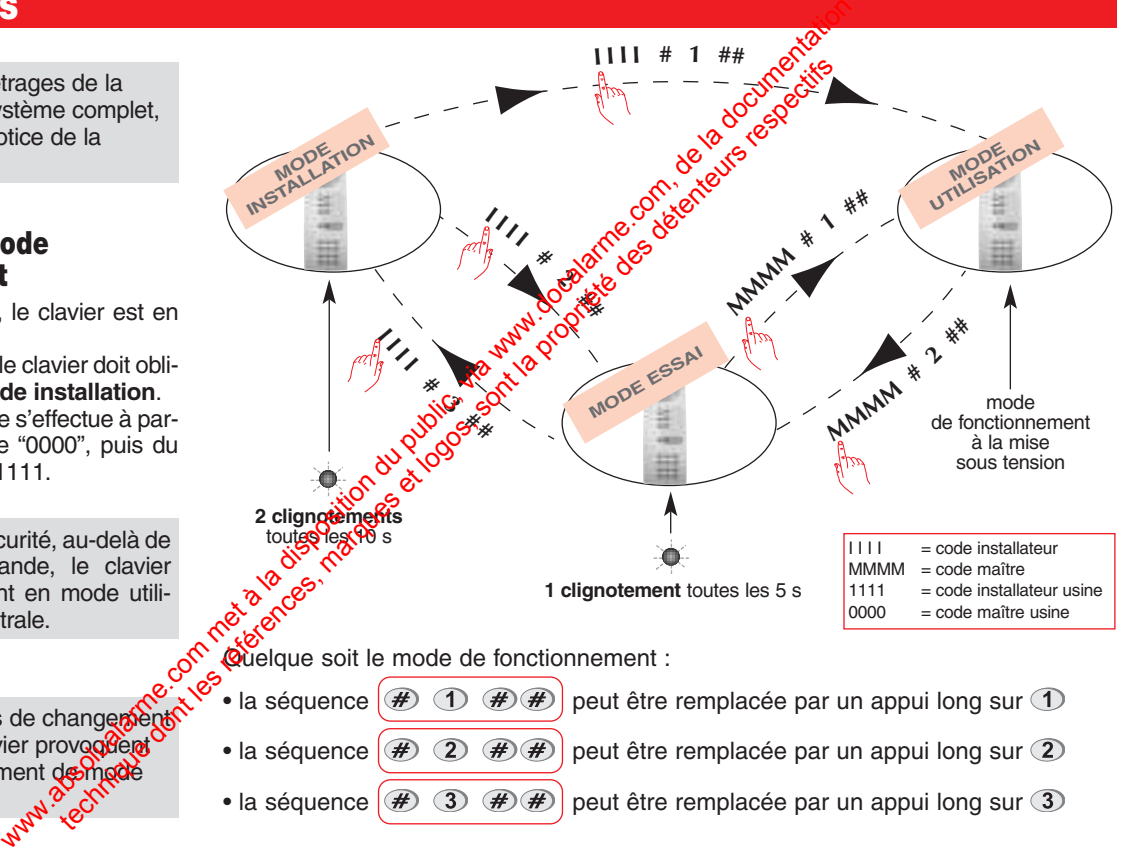

• la séquence  $(\mathcal{H}(\mathcal{F})) \oplus (\mathcal{H}(\mathcal{F}))$  peut être remplacée par un appui long sur  $\mathcal{F}$ 

### **Nombre de chiffres des codes d'accès**

La modification du nombre de chiffres n'est possible que lorsque tous les codes d'accès correspondent aux valeurs usine, il est donc indispensable de déterminer en premier lieu le nombre de chiffres des codes d'accès (4 en configuration usine). L'extension du nombre de chiffres s'applique en même temps pour :

- **●** le code maître,
- **●** le code installateur,
- **●** les 16 codes services.

Pour modifier le nombre de chiffres, composer :

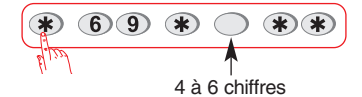

Exemple : pour étendre à **6 chiffres** les codes d'accès, composer :

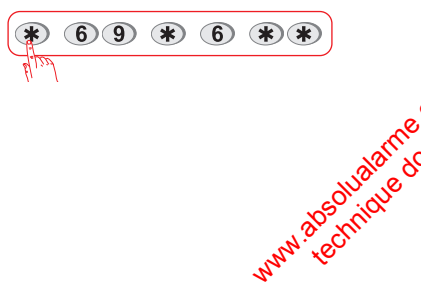

### **Code maître**

Afin de préserver la confidentialité de l'installation, il est nécessaire de modifier les codes d'accès :

- **•** le code maître destiné à l'utilisateu
- **●** le code installateur.
- **Code d'accès interdits : 0000, 01, 2222, 3333**

La modification du code maître peut s'effectuer dans les 3 modes de fonctionnement : **mode installation**, ou **mode essai**, ou **mode utilisation**. Pour modifier le code maître, composer :

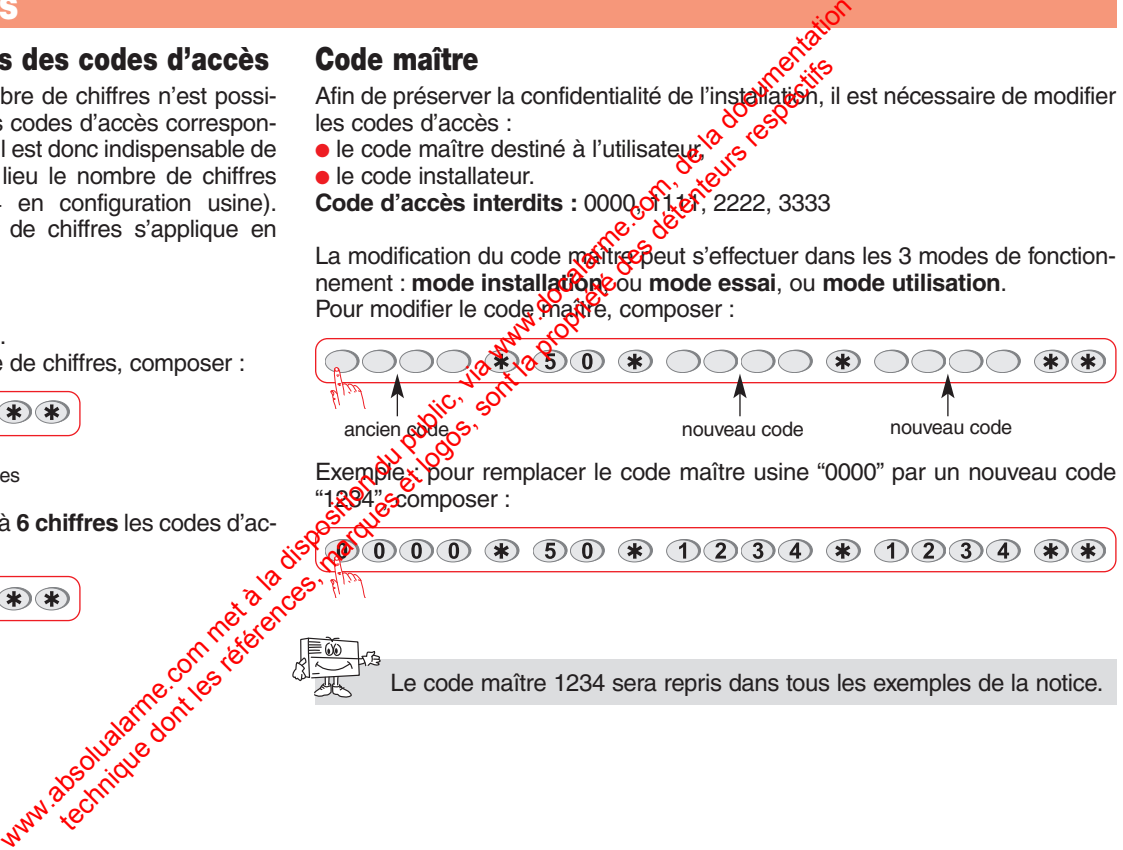

Exemblex: pour remplacer le code maître usine "0000" par un nouveau code 1894" composer :

 $(1)$  $(2)$  $(3)$  $(4)$  $*$ 

Le code maître 1234 sera repris dans tous les exemples de la notice.

### **Code installateur**

Avant de modifier le code installateur, vérifier si le clavier est en mode installation (2 clignotements rouge toutes les 10 s), dans le cas contraire, composer les 2 séquences suivantes : We all the translateur, wiritier si le clavier est en mode installare.<br>
We are toten absolute the set of the community of the community of the set of the set of the set of the set of the set of the set of the set of the s

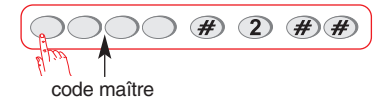

puis composer :

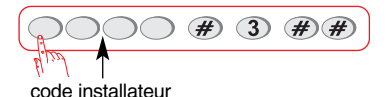

 $\circ$ 

Pour modifier le code installateur, composer :

ancien code nouveau code nouveau code nouveau code nouveau code nouveau code nouveau code

**Exemple :** pour remplacer le code installateur usine "1111" par un nouveau code "6789", composer :

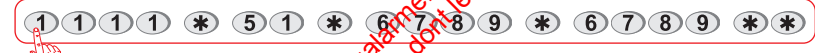

Une programmation correcte est signalée par l'éclairage fixe (2 s) du voyant bicolore en vert. En cas d'erreur, le voyant bicolore clignote en rouge à 3 reprises.

### **Configuration des touches de commande**

**ETIQUETTE C12** configuration usine) L'étiquette sétégraphiée "C1" est adaptée à une utilisaton intérieure. Après un changement de configuration pour revenir à la configuration 1, composer :

ETIQUETTE C2<br>
ETIQUETTE C2<br>
Létiquette sérige<br>
lisaton extérieur<br>
guration 2, compte de la Compte de la Compte de la Compte<br>
Létiquette sérige<br>
de lisaton extérieur<br>
<u>E 5 8 8</u> L'étiquette sérigraphiée "C2" est adaptée à une utilisaton extérieure (sous abri). Pour obtenir la configuration 2, composer :

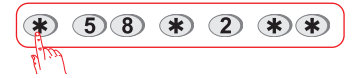

#### **PERSONNALISATION D'UNE TOUCHE DE COMMANDE**

Les 4 touches de commande du clavier sont **personnalisables** afin d'adapter les commandes clavier au choix du client (cf. tableau page suivante). La personnalisation permet aussi le choix de l'accès (direct ou codé) aux commandes clavier. **EXECUTE COMMANDE CONTROLL DES REFERENCES**<br>
TRINITE CONTROLL DES CONTROLL DES CONTROLL DES CONTROLL DES CONTROLLS AND CONTROLL DES CONTROLLS AND CONTROLLS AND CONTROLLS AND CONTROLLS AND CONTROLLS AND CONTROLLS AND CONTROL

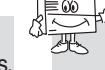

En mode installation, les commandes clavier sont à accès direct.

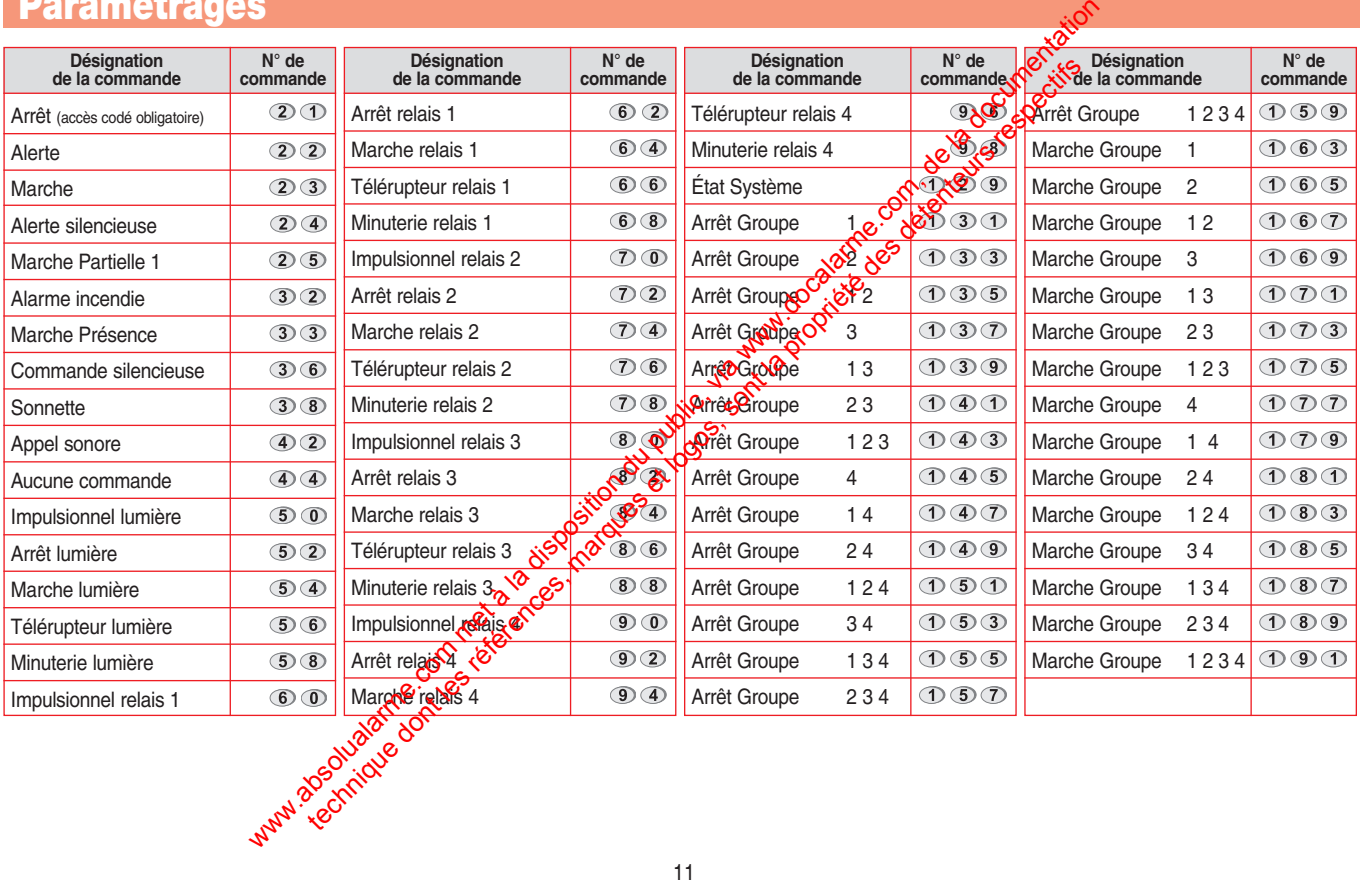

### **Configuration des touches de commande (suite)**

**PERSONNALISATION D'UNE TOUCHE**  Composer :

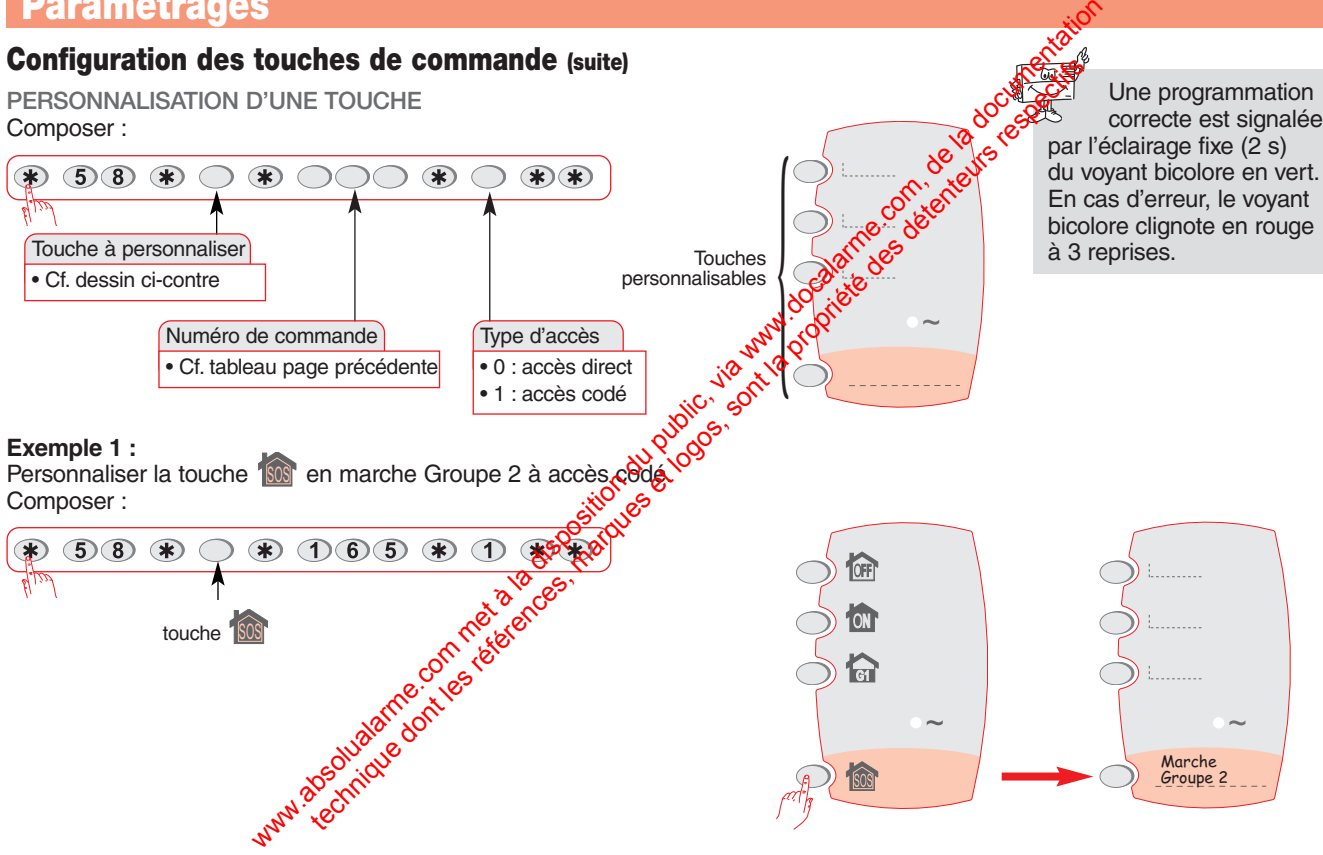

Une programmation correcte est signalée

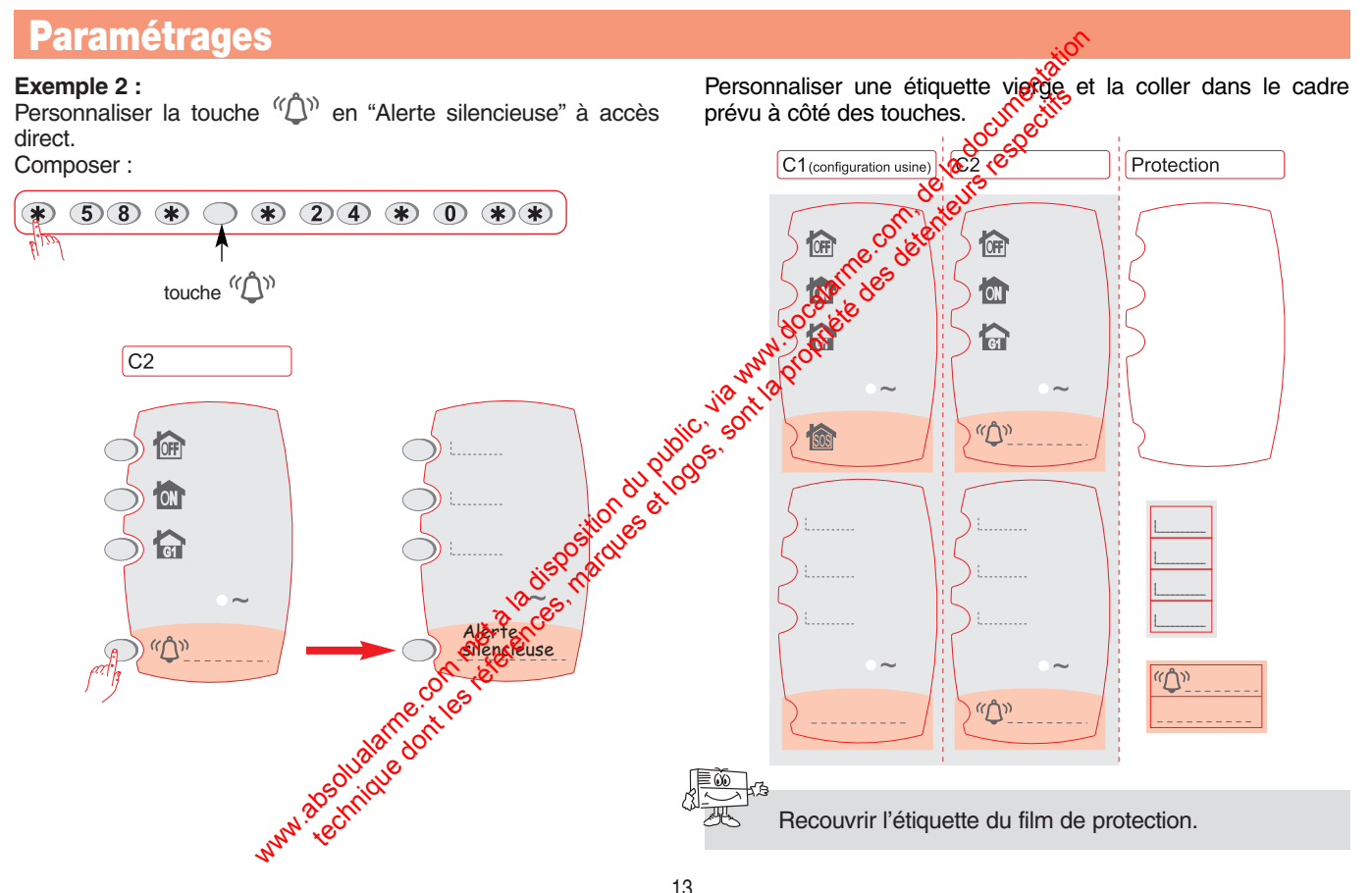

### **Codes services**

En configuration usine, les 16 codes services ne sont pas programmés. Pour programmer ou modifier un code service, composer :

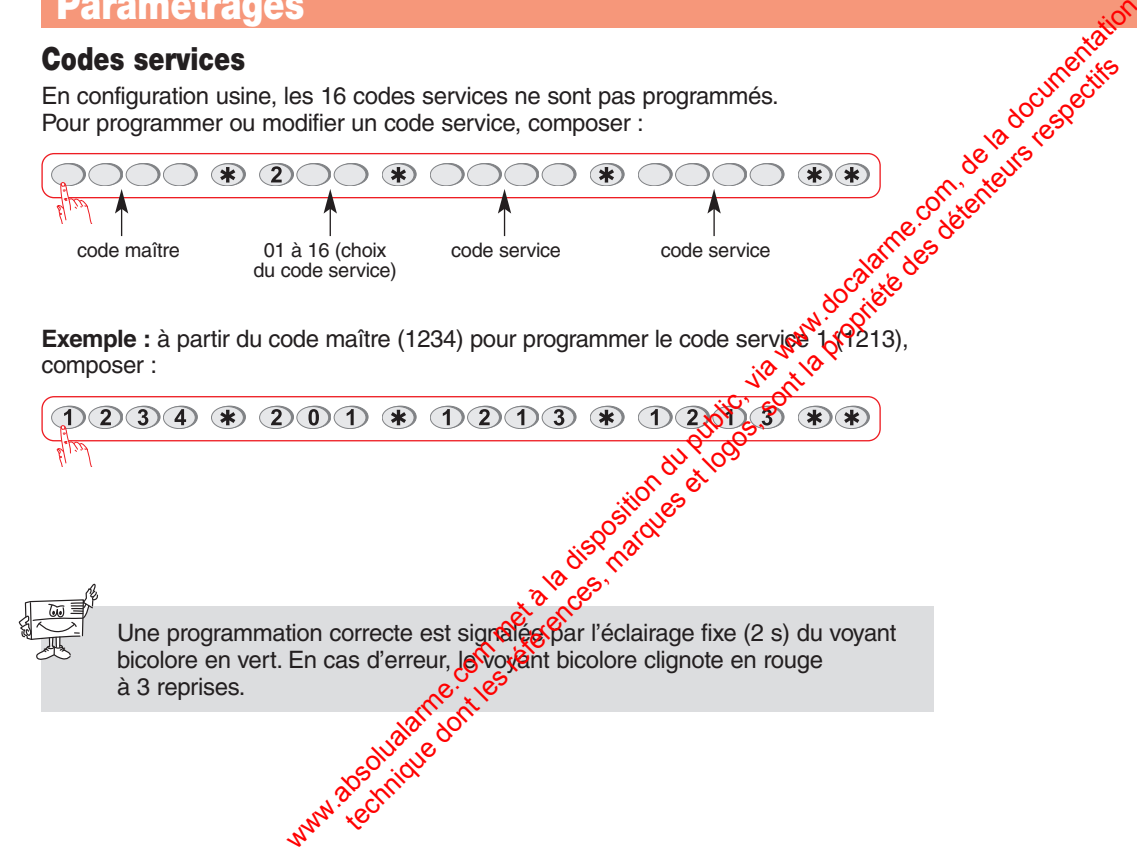

#### **ACCÈS RESTREINT AUX COMMANDES**

Les codes services peuvent avoir indépendamment des accès limités à :

**●** certaines **touches de commandes** clavier,

**●** certains **groupes**.

du voyant bicolore en vert. En cas d'erreur, le voyant bicolore clignote en rouge à 3 reprises.

Dans ce cas, seules les commandes ou groupes sélectionnés sont accessibles lors de la composition du code service.

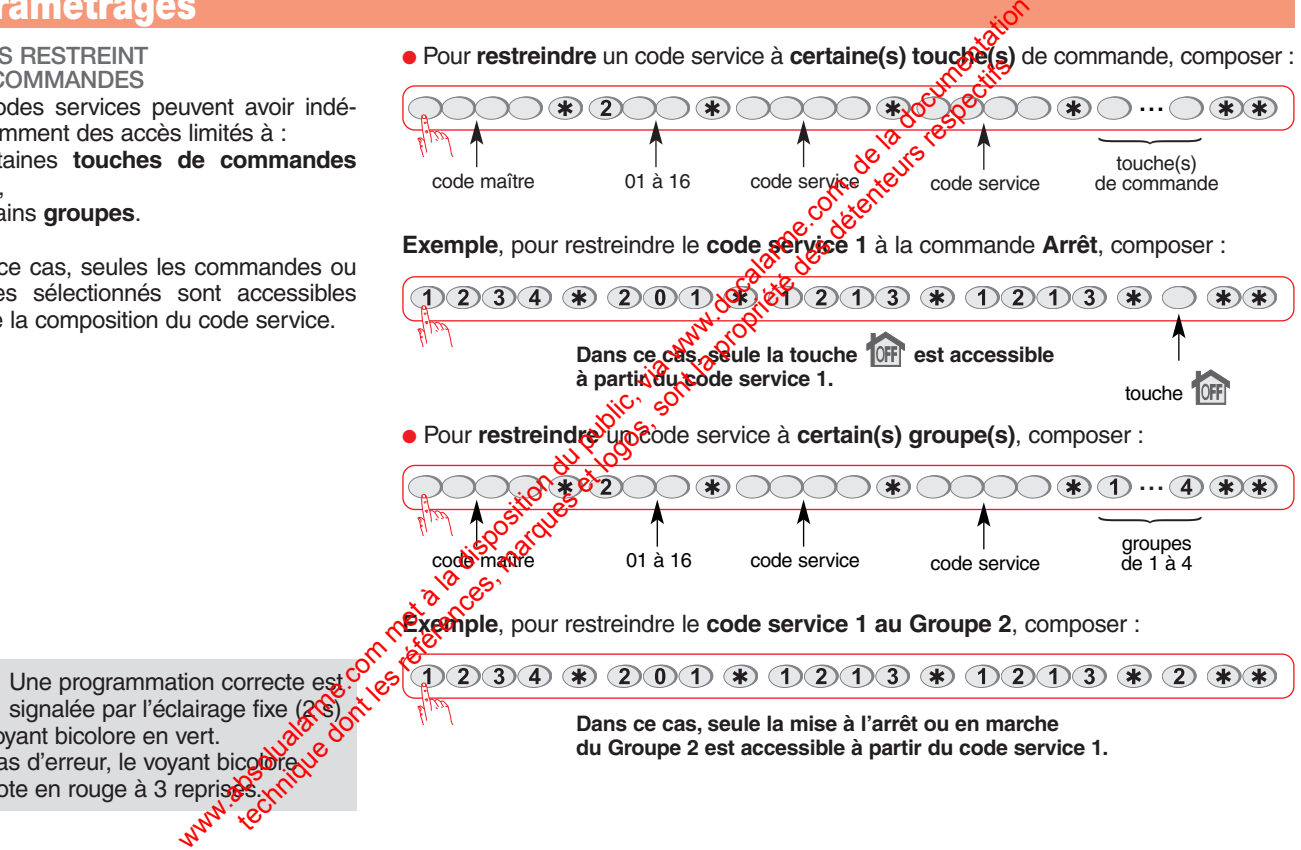

### **Codes services (suite)**

### **● Restriction combinée d'une touche de commande et d'un groupe.**

**Exemple,** pour restreindre le code service 1 à la mise en Marche/Arrêt du **groupe 2** et de la commande **Arrêt**, composer :

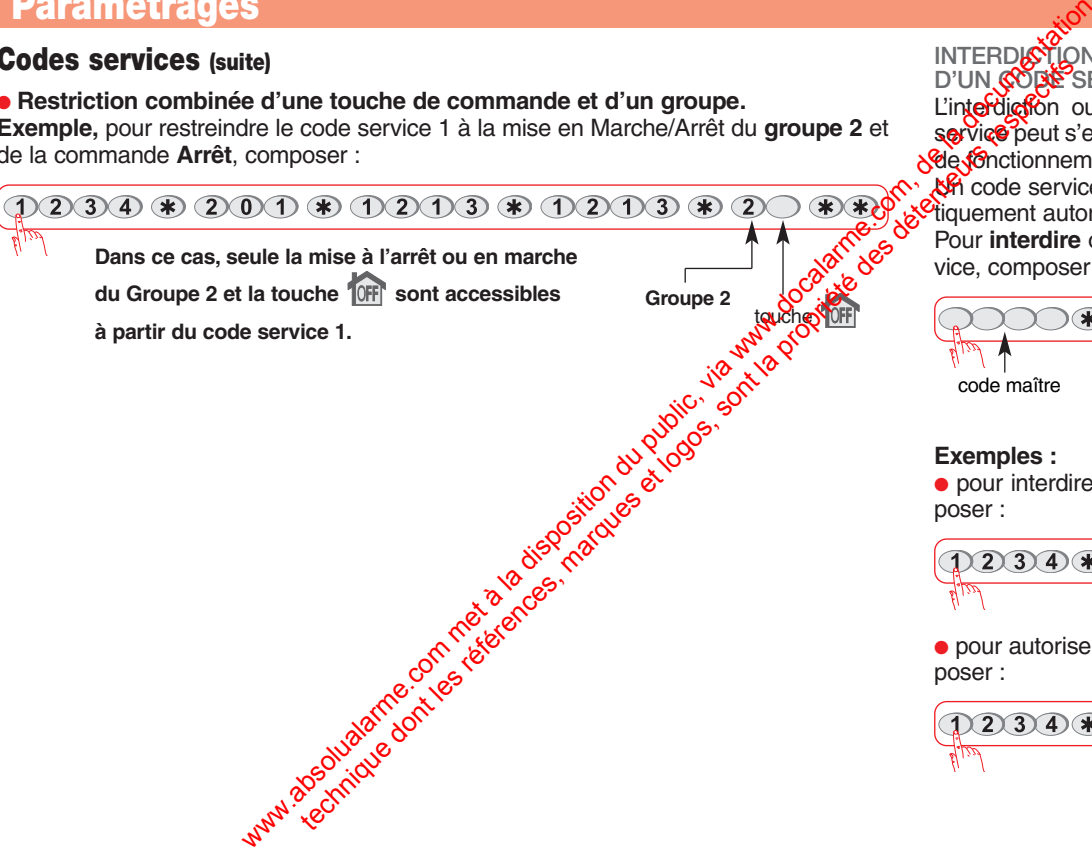

**INTERDICTION OU AUTORISATION D'UN CODE SERVICE** 

L'interdiction ou l'autorisation d'un code service peut s'effectuer dans les 3 modes

de fonctionnement. Un code service programmé est automaetiquement autorisé.

Pour **interdire** ou **autoriser** un code service, composer :

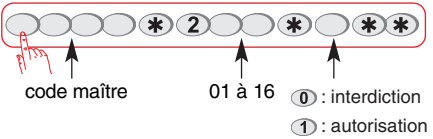

### **Exemples :**

**●** pour interdire le **code service 1**, com-

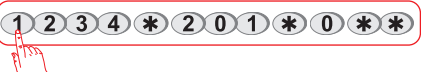

**●** pour autoriser le **code service 2**, com-

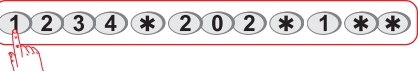

# **Test de fonctionnement Maintenance**

**➀** Envoyer une commande d'Arrêt en appuyant sur la touche <sub>10FF</sub>.

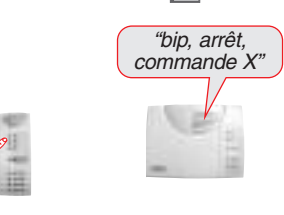

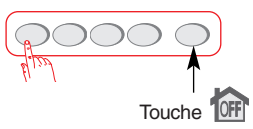

Selon le paramétrage, la sirène émet un bip long.

**➁** Pour mettre le **clavier** en **mode utilisation**, composer :

code installateur We commande the categories of the commande www.docalarme.com is a sine of the commande of the commande of the communic, and the communic of the communic of the communic of the communic of the categories of the categories o

### **Signalisation des anomalies**

La certrale supervise et identifie le cla-<br>vier est vieR

vien est<br>Elle surveille l'état du contact d'autoprotection et signale le défaut d'alimentation du clavier.

Si une anomalie est mémorisée, la centrale signale vocalement l'anomalie après une commande système, cf. § Signalisations des anomalies dans la notice d'installation de la centrale.

Le clavier signale l'absence d'alimentation par la position éteinte de son voyant vert de présence secteur.

# **Récapitulatif des paramètres**

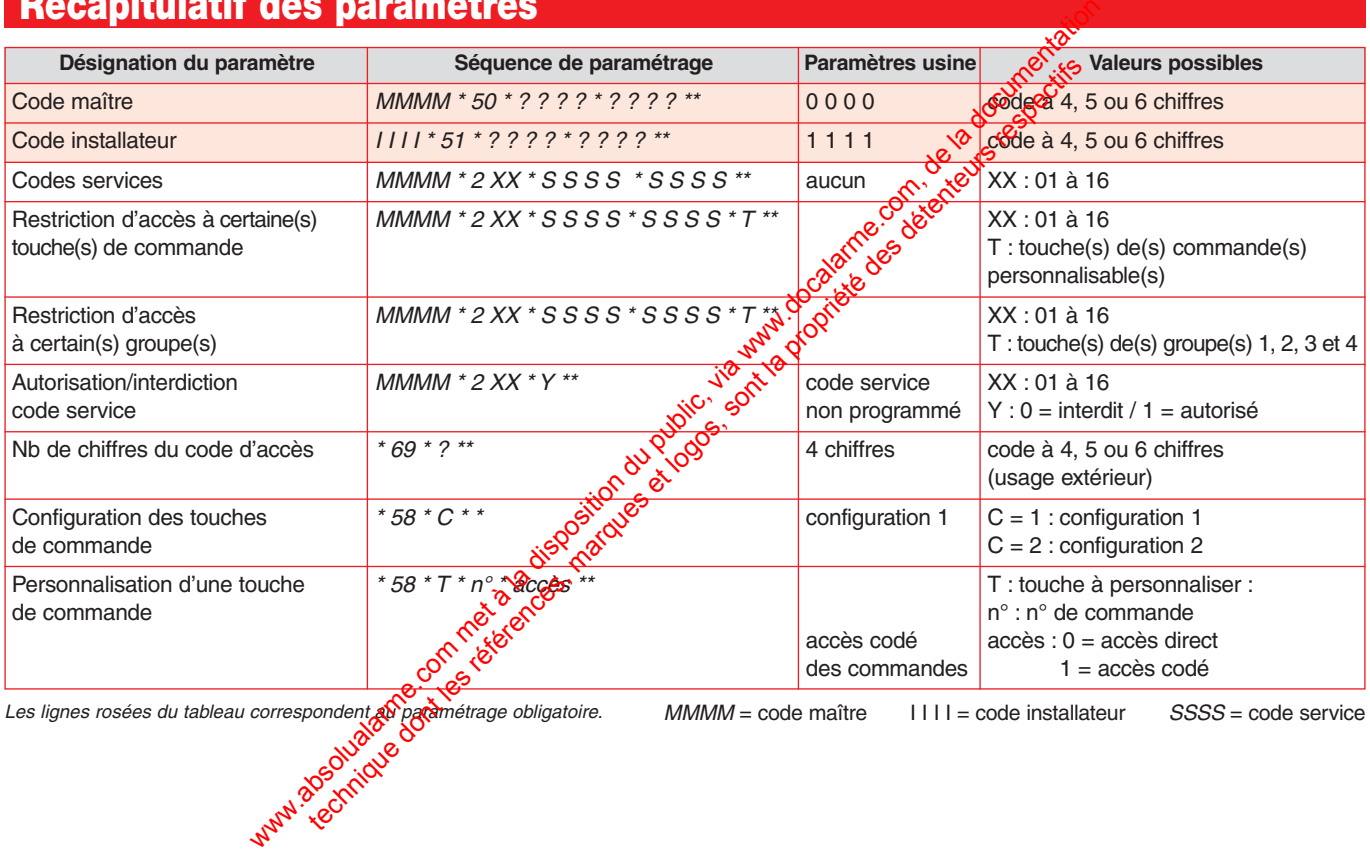

# **Caractéristiques techniques**

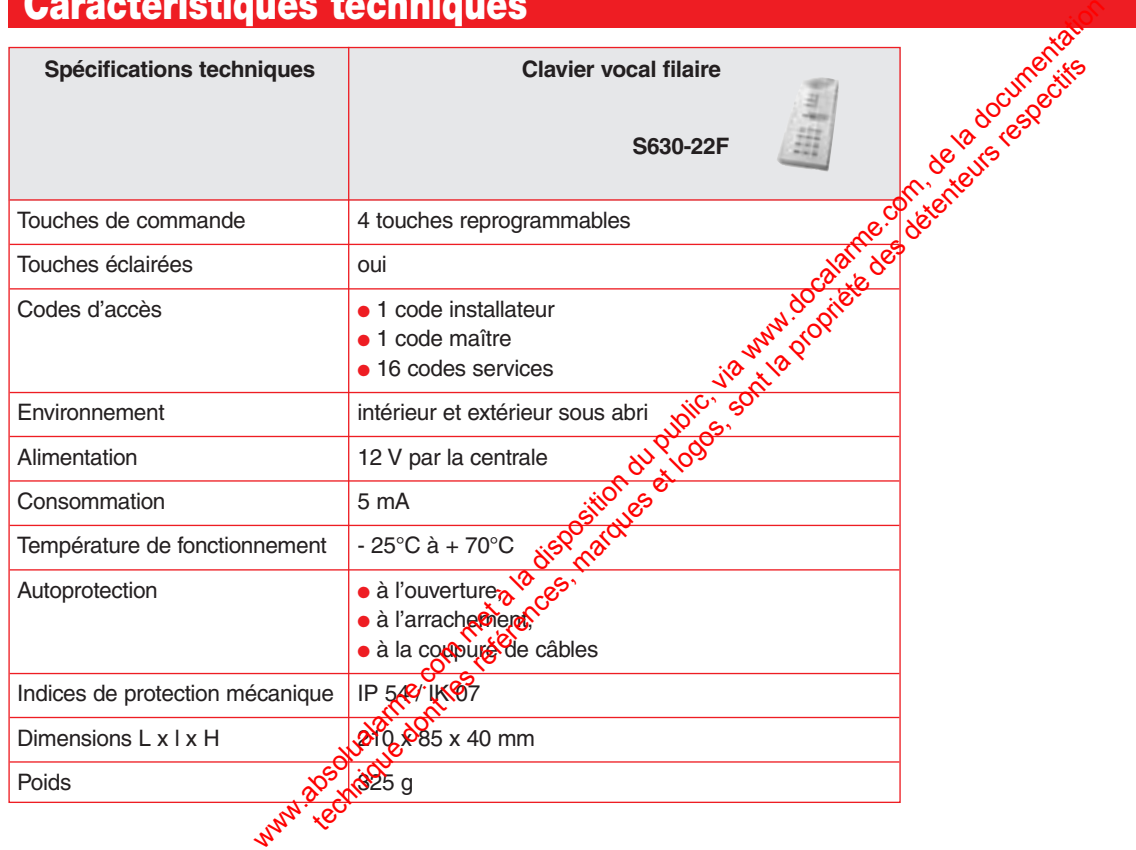

Pour obtenir des conseils lors de l'installation ou avant tout *retour de matériel, contactez l'assistance technique LOGISTY dont les coordonnées figurent sur la notice de la centrale. Une équipe de techniciens qualifiés vous indiquera* 

*ATRAL SYSTEM - F-38926 CROLLES CEDEX www.logisty.fr*

*la procédure à suivre .*

**ODÉCARATION DE CONFORMITÉ** Fabricant : **ATRAL S.A.S.** Adresse : **F-38926 Crolles Cedex - France** Type de prodo<sup>t</sup> : **Clavier vocal filaire** Marque : **Logisty** Nous déclarons sous notre seule responsabilité que le produit auquel se réfère cette déclaration est conforme aux exigences essentielles des directives suivantes : **• Directive R&TTE : 99/5/CE • Directive EMC : 89/336/CEE** • **Directive Basse Tension : 73/23/CE**<br>conformément aux normes européennes harmonisées suivantes : We have a la disposition du public, via we describe the componentation du public, via we describe the componentation du public, via where the componentation du public componentation du public componentation du public du p

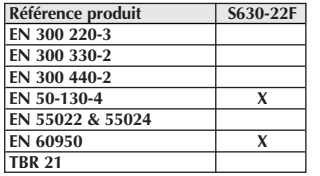

Ce produit peut être utilisé dans toute l'UE, l'EEA et la Suisse

Crolles, le 10/01/06 Signature :

**Directeur** Recherche et Développement

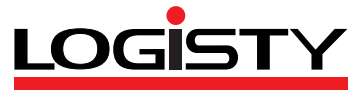